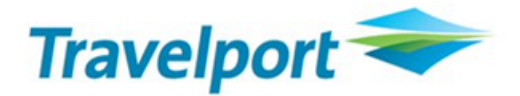

# **GALILEO Guide Focalpoint Shopping**

Travelport Switzerland AG Training Services Tel: 0844 425 453 Email: [swisstraining@travelport.com](mailto:swisstraining@travelport.com)

**Feb-12 www.travelport.com/ch**

## ◆ SUMMARY ◆

## ◆ Focalpoint Shopping ◆

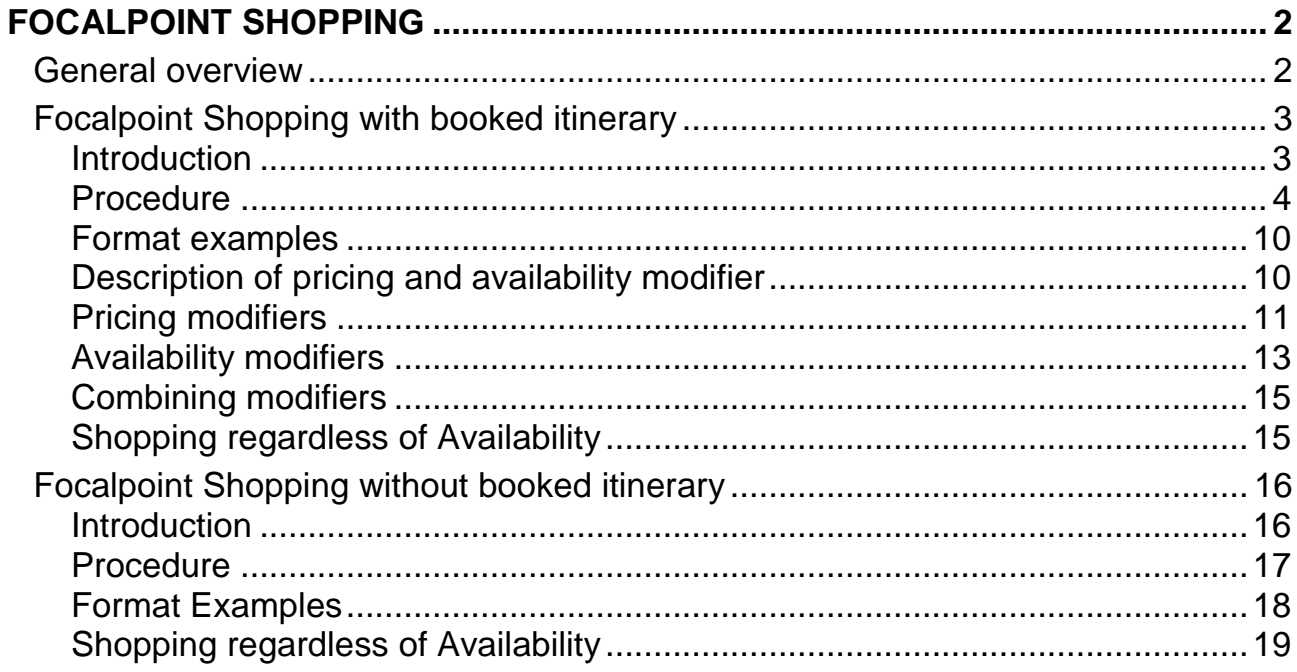

#### **FOCALPOINT SHOPPING**

#### **General overview**

Focalpoint Shopping provides a cryptic terminal emulation transaction **(FS)** to both leisure and corporate agencies to perform fare shopping from the Focalpoint window.

It revolutionises and merges the cumbersome manual comparison of tariff data and seat availability into a single request. Integrating this new workflow into business processes will save time and give faster access to lower fares. It increases efficiency and improves customer service.

Focalpoint Shopping now provides instant access to the wealth of Galileo 360° Fares and searches for low fare options and available flights using a fast and efficient cryptic transaction incorporating a wide variety of options to customise and streamline the search:

- Focalpoint Shopping is able to interrogate all public, private and net fare content housed within the Galileo 360° Fares database
- Up to 8 flight segments are handled by a single request
- Up to 9 passengers can be included in each transaction
- One-way, round-trip, circle trip, single and double open-jaw itineraries supported
- Low fare searches can be performed with or without booked itinerary
- Pricing and Availability modifiers can be used to influence the search process and provide customised results

Focalpoint Shopping returns many flight and price combinations. It is fast and easy to use. A multitude of modifiers allows the travel professional to refine the search in compliance with client expectation. This new tool will now allow travel consultants to respond to requests for complex travel itineraries more quickly and with ease.

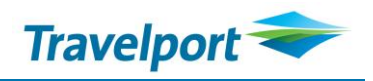

#### **Focalpoint Shopping with booked itinerary**

**FS**

#### **Introduction**

Focalpoint Shopping provides the ability to search for alternative low fare options from an existing itinerary. When invoked from a booked itinerary, Focalpoint Shopping will identify the necessary origin, destination, travel dates and number of passengers from the Booking File and search for alternative airline or airline combinations applicable.

The following considerations should be noted when searching for low fares with a booked itinerary:

 $\boldsymbol{\mathcal{U}}$ 

The first response is always a Best Buy quote **(FQBB)** on the booked itinerary. However, it may not be the lowest fare as additional flight options may be less expensive.

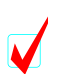

Since flight options that follow are in low-to-high order, it is possible that pricing option 1 **(the FQBB)** may also appear in a later pricing option as part of that fare grouping.

The **FQBB** could fail because of a fare quote or a system issue. In this case, an error message will display in place of the best buy response, but the usual alternate pricing options may still be returned following the error and would be available to book.

#### **Procedure**

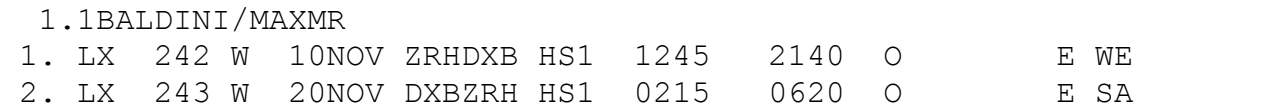

**The basic request consists of the transaction code of:**

#### **FS**

**Output:**

**O** TTL OF 8 PRICING OPTIONS AND 33 ITINERARY OPTIONS RETURNED \*\*ADDITIONAL FEES MAY APPLY\*\*SEE FSOF PRICING OPTION 1 - BOOKED ITIN \*PRIVATE FARE SELECTED\* LOWEST FARE AVAIL IS ALREADY BOOKED SUB TOTAL 1074.00CHF ADT TAX INCLUDED **6**1 LX 242 W 10NOV ZRH DXB 1245 2140 WE 333 WICSWI E\* 2 LX 243 W 20NOV DXB ZRH 0215 0620 SA 333 WICSWI E\*  $\bullet$  >\*FS1· >FON1· >FSOF1· **O**PRICING OPTION 2 SUB TOTAL 743.00CHF ADT TAX INCLUDED 1 TK 1910 E 10NOV ZRH IST 1800 2150 WE 738 ELSPX12M E 2 TK 1164 E 10NOV IST DXB 2350 #0610 WE 321 ELSPX12M E 3 TK 1163 E 20NOV DXB IST 0330 0630 SA 321 ELSPX12M E 4 TK 1907 E 20NOV IST ZRH 0745 0945 SA 738 ELSPX12M E >FSK2· >\*FS2· >FQN2· >FSOF2· >MORE\*2· PRICING OPTION 3 SUB TOTAL 979.00CHF ADT TAX INCLUDED 1 QR 62 H 10NOV ZRH DOH 1045 1830 WE 333 HLEE3MCH E\* 2 QR 118 H 10NOV DOH DXB 2030 2235 WE 320 HLEE3MCH E\* 3 QR 115 H 20NOV DXB DOH 0035 0035 SA 77W HLEE3MCH E\* 4 QR 61 H 20NOV DOH ZRH 0110 0555 SA 333 HLEE3MCH E\* >FSK3· >\*FS3· >FQN3· >FSOF3· >MORE\*3· ... **O** TAB AND ENTER >FS\*· (RETURN TO PRICING OPTION SCREEN)  $\Phi$  **TAB AND ENTER OPTION NUMBER**  >FSK· (REBOOK/CANCEL OPTION) >\*FS· (VIEW FARE DETAIL DISPLAY) >FON· (VIEW RULES DISPLAY) >FSOF· (VIEW ADDITIONAL FEE DISPLAY) >MORE\*· (VIEW MORE ITINERARIES WITHIN AN OPTION)

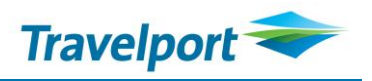

#### **Explanations:**

 $\bullet$  This response displays 8 pricing options and 33 itinerary options.

Pricing options are returned in low-to-high fare order and may involve the same fare with several different itineraries. These itineraries are known as itinerary options within the pricing option group.

- **8** Information that additional cost may apply (e.g. Credit Card payment charges)
- The first pricing option is corresponding to a best buy quotation (**FQBB**)
- $\bullet$  This best buy quotation is the best available fare and is already booked
- $\Theta$  Itinerary detail of the best buy quotation
- **\*FS1** Enables you to display the fare details of the pricing option 1
	- **FQN1** Enables you to display the fare rules of the pricing option 1
	- **FSOF1** Enables you to display possible additional costs (e.g. Credit Card payment charges)
- $\bullet$  The second pricing option is the lowest available fare/itinerary found by the system
- **6 FSK2** Enables you to rebook the passenger on the displayed itinerary **MORE\*2** Enables you to display more itinerary options for pricing option 2
- $\bullet$  **FSMORE** Allows you to view additional screens of both pricing options and itinerary options, if applicable. Note: Search results are grouped in bundles of 8. If less than 8 results are returned, **FSMORE** input will not appear on the screen.
	- **FS\*** Allows you to redisplay the results screen.
	- **FS -** Allows you to move back to the previous screen
- **C FSK** Enables you to rebook the desired pricing option (pricing option number must be appended)
	- **\*FS** Enables you to display the fare details of the desired pricing option (Pricing option number must be appended)
	- **FQN** Enables you to display the fare rules of the desired pricing option (Pricing option number must be appended)
	- **FSOF** Enables you to display possible additional costs (e.g. Credit Card payment charges) (pricing option number must be appended). **MORE\*** Enables you to display additional itinerary options for the desired
		- pricing option (Pricing option number must be appended)

#### <span id="page-6-0"></span>**Point to Note**

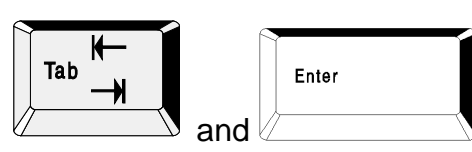

All these inputs may easily be activated with  $\mathbb{Z}$  and

#### **Follow-up entries:**

**Display the fare details of the pricing option 2:**

\***FS2**

#### **Output:**

 $>$ FS $\cdot$ FS-1 ADT NONEND/TK ONLY LAST DATE TO PURCHASE TICKET: 31MAR10 TICKETING AGENCY OA9 DEFAULT PLATING CARRIER TK E-TKT REQUIRED ADDITIONAL TAXES, SURCHARGES, OR FEES MAY APPLY ZRH TK X/IST TK DXB 247.23ELSPX12M TK X/IST TK ZRH 247.23ELSPX12M NUC494.46END ROE1.01926 FARE CHF 504.00 XT 41.50CH TR15.00 AE22.50 YR160.00 TOT CHF 743.00

**Move back to the previous screen:**

**FS-**

**Display the fare component overview of pricing option 2:**

**FQN2**

**Output:**

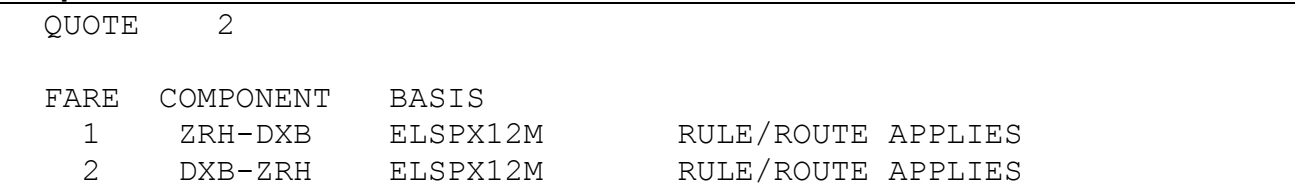

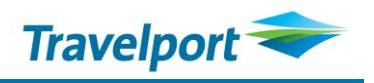

**Follow-up entries (cont.)**

**Choose the fare component 1 to display the fare rules:**

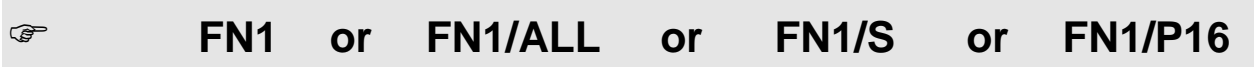

#### **Output:**

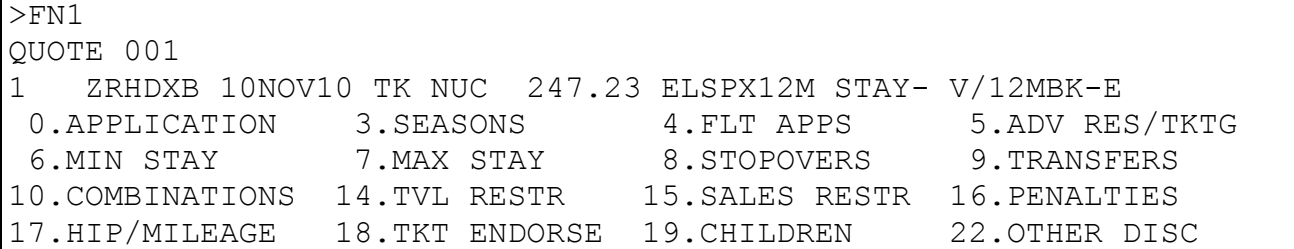

**To display additional charges of the Pricing Option 2:**

## **FSOF2**

#### **Output:**

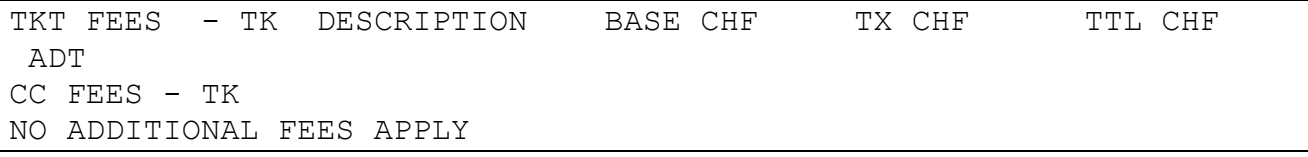

#### **Follow-up entries (cont.)**

#### **Redisplay the pricing option:**

**FS\***

#### **Output:**

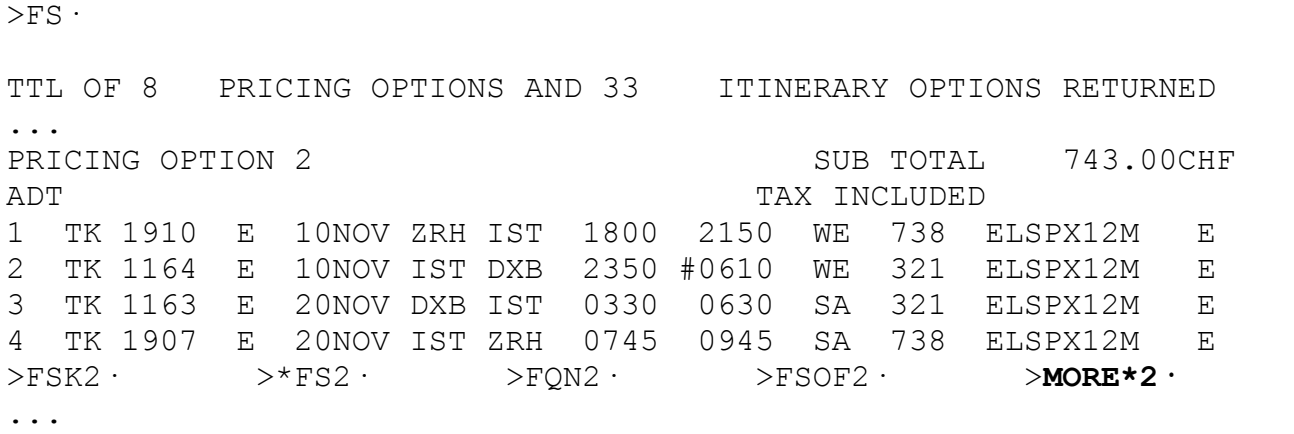

**Display more itinerary options for pricing option 2:**

**MORE\*2**

#### **Output:**

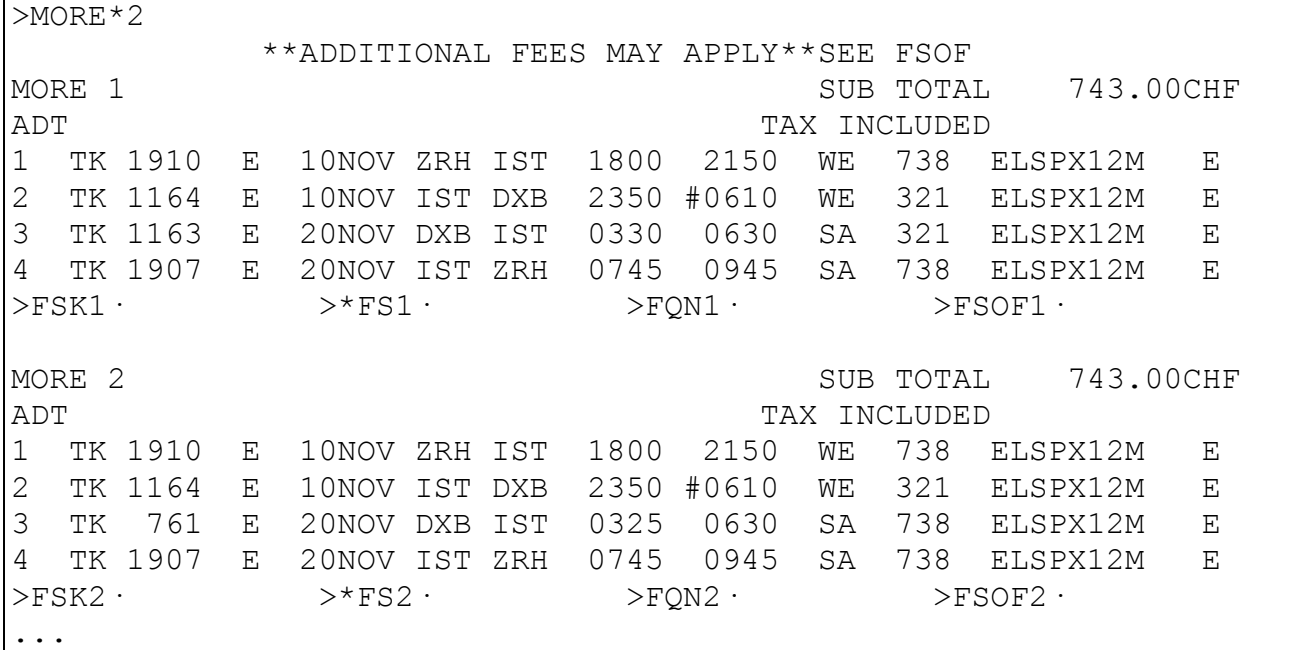

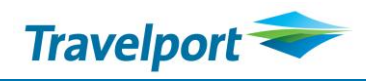

**Follow-up entries (cont.)**

<span id="page-10-0"></span>**Redisplay the pricing option:**

**FS\***

**Rebook the passenger according to the pricing option 2:**

**FSK2** 

#### **Output:**

>FSK2· FS-1 ADT NONEND/TK ONLY LAST DATE TO PURCHASE TICKET: 31MAR10 TICKETING AGENCY OA9 DEFAULT PLATING CARRIER TK E-TKT REQUIRED ADDITIONAL TAXES, SURCHARGES, OR FEES MAY APPLY ZRH TK X/IST TK DXB 247.23ELSPX12M TK X/IST TK ZRH 247.23ELSPX12M NUC494.46END ROE1.01926 FARE CHF 504.00 XT 41.50CH TR15.00 AE22.50 YR160.00 TOT CHF 743.00

#### **Display your Booking file with:**

$$
\text{S}\text{ }
$$

$$
\mathcal{F} \qquad \qquad \star \mathsf{R}
$$

#### **Output:**

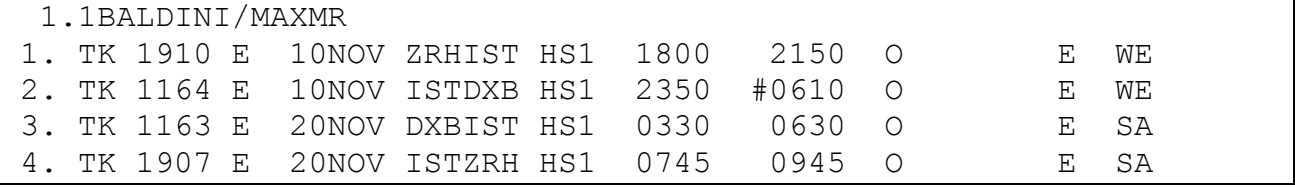

**Quote the fare to be stored in the Booking File with:**

**FQBB or FQ**

**Enter received & End transact and redisplay the booking file:**

**R.PSGR & ER**

#### **Format examples**

As with booked itinerary requests, the shopping command is prefixed with the transaction code **FS.**

#### **Basic entries:**

#### **Examples:**

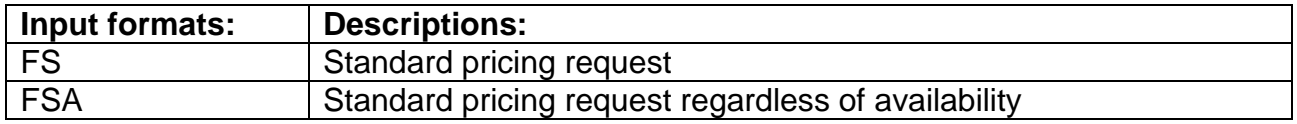

#### **Description of pricing and availability modifier**

**Pricing modifiers** are used in pricing the itinerary results returned to screen. **Availability modifiers** are user to influence the search performed to retrieve flights.

There are no limits on the number of pricing or availability modifiers that can be used in any single transaction. However, the maximum number of input characters allowed in any transaction is 256. This figure includes the 2 character **FS** prefix.

When used together, pricing modifiers must be specified **before** availability modifiers.

The following tables contain a full list of pricing and availability modifiers that are available for use with Focalpoint Shopping. Note that some modifier commands are new to Galileo.

#### <span id="page-12-0"></span>**Pricing modifiers**

Any shopping request is preceded by the transaction code **FS**, then the appropriate modifiers are entered. Pricing modifiers must be specified before availability modifiers in the format and are preceded by 1 plus sign (**+**). Multiple pricing modifiers are separated by a **/** (slash).

Note: Should multiple booking classes be returned as a result of lower passenger type code (**PTC**) pricing – users will need to create separate booking files for each pricing solution returned in the classes.

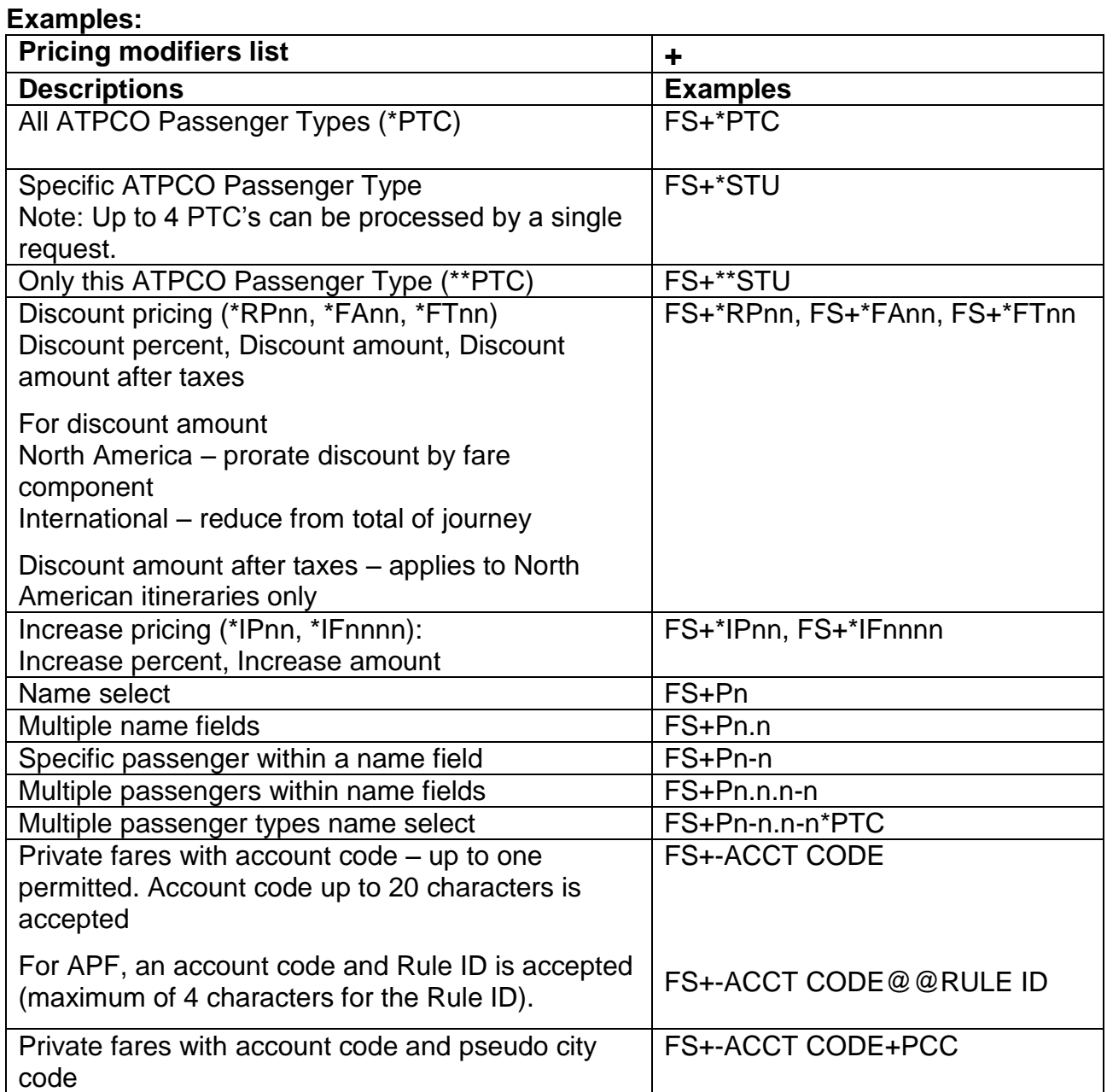

<span id="page-13-0"></span>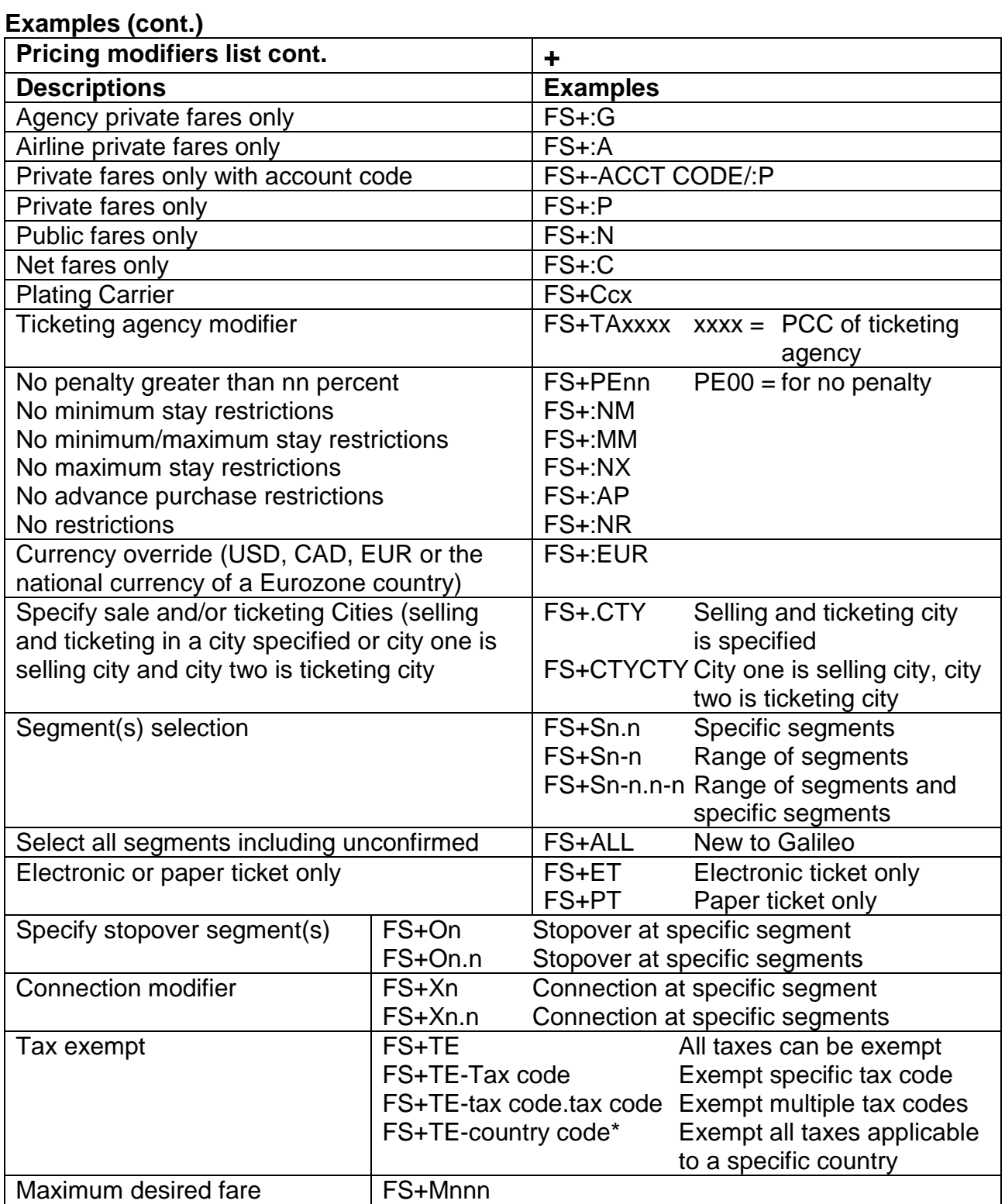

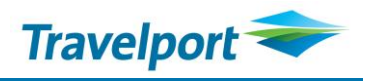

#### <span id="page-14-0"></span>**Availability modifiers**

Any shopping request is preceded by the transaction code **FS**, then the appropriate modifiers are entered. Availability modifiers must be specified after pricing modifiers in the format and are preceded by 2 plus signs (**++**). Multiple availability modifiers are separated by a **/** (slash).

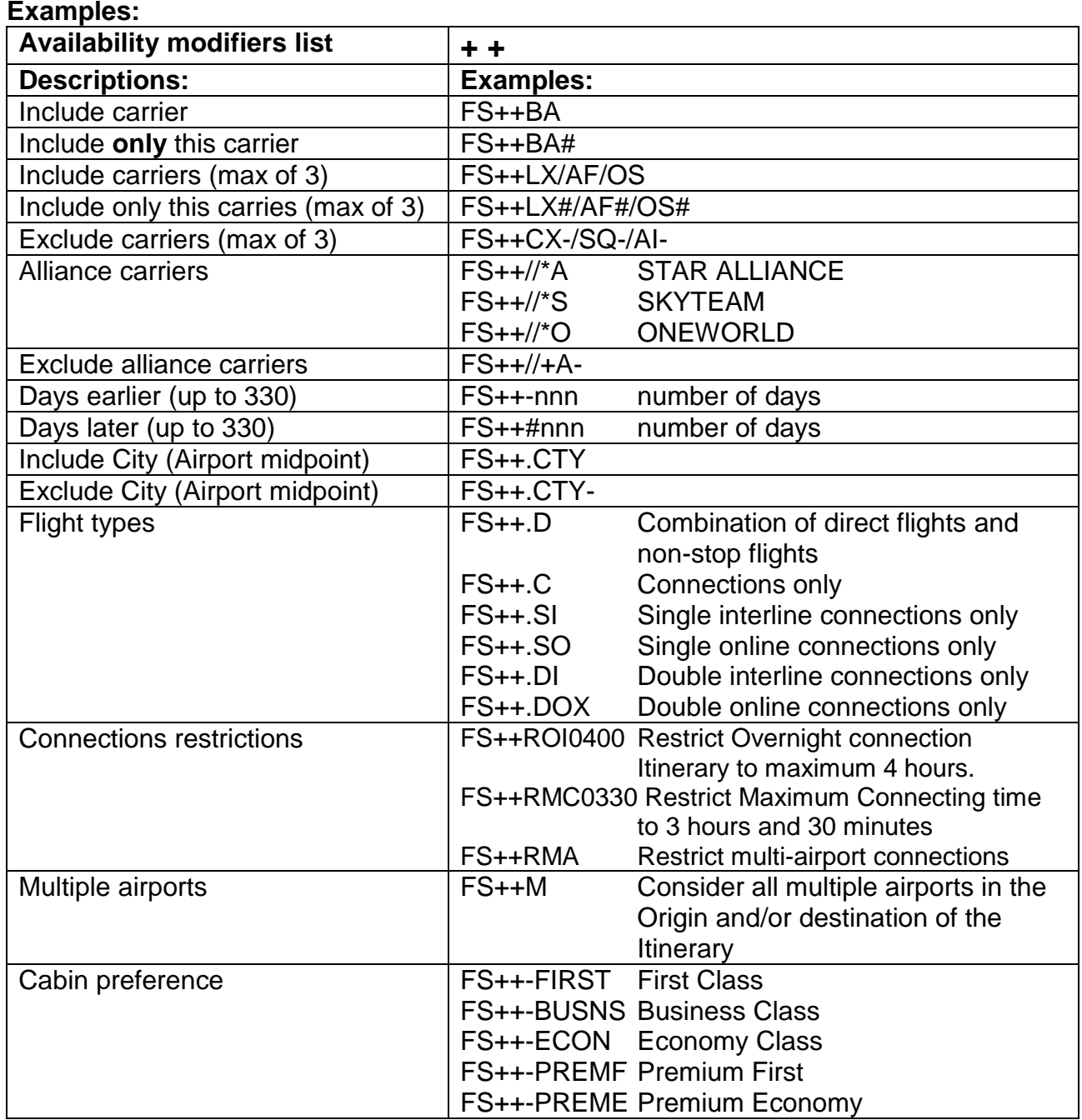

#### **Examples (cont.) Availability modifiers list cont.**  $+ +$ <br>**Descriptions:** Examples: **Descriptions:**<br>Time of day FS++.M Morning flights (0001-1000)<br>FS++.N Noon flights (1001-1600)  $(1001-1600)$ FS++.E Evening flights (1601-2359) Above entries allow for time overlap if no flights available during time band FS++.M# Morning flights only(0001-1000) FS++.N# Noon flights only (1001-1600) FS++.E# Evening flights only(1601-2359) Departure time **FS++DTnn** Up to 24 hours Arrival time **FS++ATnn** Up to 24 hours Journey time **FS++JTnn** Up to 99 hours Itinerary as booked (I) FS++I Booked itinerary only

#### <span id="page-16-0"></span>**Combining modifiers**

You can combine pricing and availability modifiers to customise your search in order to meet the needs of your customer.

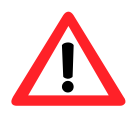

Remember that pricing modifiers precede any availability modifiers.

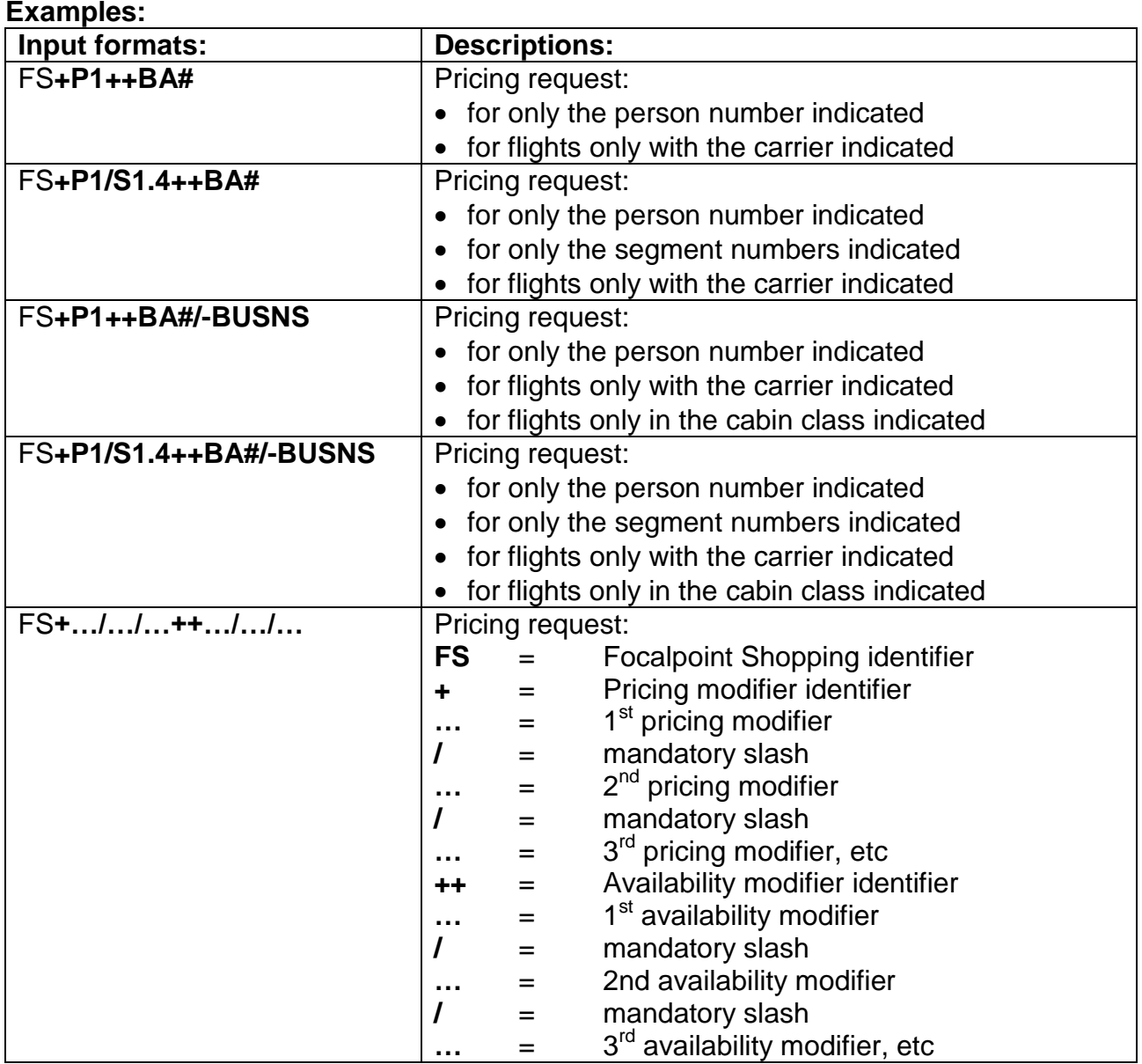

#### **Shopping regardless of Availability**

The modified shopping command of **FSA** can used to bypass airlines availability and link statusing in order to return the lowest possible shopping solution. This is similar to current functionality offered by Fare Quote Best Buy-regardless to Availability (FQBA).

#### **Focalpoint Shopping without booked itinerary**

#### **Introduction**

 $\overline{\bm{V}}$ 

Focalpoint Shopping will provide the option to search for low fare options from both **booked** and **unbooked** itineraries. This facility allows a user to input up to 8 city pairs or 8 segments. This type of search is most suited to the speculative leisure market, and will provide leisure agencies users with a powerful and flexible tool with which to provide maximum choice to the end customer.

Use of modifiers allows the user to customise the search parameters. Not all modifiers described in the previous pages are available for use with unbooked itinerary requests.

The following considerations should be noted when searching for low fares without a booked itinerary:

If a carrier code is not specified the default search will include 'YY' fares

If city codes (versus airport codes) are used the search will include both city and airport fares in the pricing process

A date input is required for each sector and that date option is maintained for each subsequent sector until another new date is entered

Each city pair is validated as a stopover unless the same date is entered for the next city pair, or a connection modifier is used

Modifiers can be used and are identified as segment or itinerary modifiers or both. If both segment and itinerary modifiers are identified, the itinerary level instruction takes priority. E.g.: FSBRU15JULROM**/SN**20JULBRU**++/LH** Addition of ++/LH as an itinerary level modifier overrides the segment level request for carrier SN preference between BRU and ROM

If both pricing and availability Modifiers apply to an entire request, the first pricing modifier is preceded by a single plus sign (**+**). If there are no pricing modifiers in the request then the first availability modifier is preceded by the double plus sign (**++**).

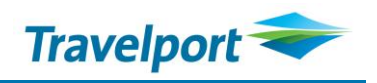

#### **Procedure**

**The basic request consists of the transaction code of:**

### **FSZRH10NOVDXB20NOVZRH**

#### **Output:**

>FSZRH10NOVDXB20NOVZRH· TTL OF 7 PRICING OPTIONS AND 25 ITINERARY OPTIONS RETURNED \*\*ADDITIONAL FEES MAY APPLY\*\*SEE FSOF PRICING OPTION 1 SUB TOTAL 979.00CHF ADT TAX INCLUDED 1 QR 62 H 10NOV ZRH DOH 1045 1830 WE 333 HLEE3MCH E 2 QR 118 H 10NOV DOH DXB 2030 2235 WE 320 HLEE3MCH E 3 QR 115 H 20NOV DXB DOH 0035 0035 SA 77W HLEE3MCH E 4 QR 61 H 20NOV DOH ZRH 0110 0555 SA 333 HLEE3MCH E >FSK1· >\*FS1· >FQN1· >FSOF1· >MORE\*1· PRICING OPTION 2 SUB TOTAL 1040.00CHF ADT TAX INCLUDED 1 OS 562 W 10NOV ZRH VIE 1055 1220 WE 320 WLFLY2X E 2 OS 839 W 10NOV VIE DXB 1350 2220 WE 767 WLFLY2X E 3 OS 840 W 20NOV DXB VIE 0240 0605 SA 767 WLFLY2X E 4 OS 561 W 20NOV VIE ZRH 0700 0820 SA 320 WLFLY2X E >FSK2· >\*FS2· >FQN2· >FSOF2· >MORE\*2· PRICING OPTION 3 \*PRIVATE FARE USED\* SUB TOTAL 1074.00CHF ADT TAX INCLUDED 1 LX 242 W 10NOV ZRH DXB 1245 2140 WE 333 WICSWI E 2 LX 243 W 20NOV DXB ZRH 0215 0620 SA 333 WICSWI E  $>FSK3 \cdot$   $>*FS3 \cdot$  >FQN3· >FSOF3· ... TAB AND ENTER >FS\*· (RETURN TO PRICING OPTION SCREEN) TAB AND ENTER OPTION NUMBER >FSK· (REBOOK/CANCEL OPTION) >\*FS· (VIEW FARE DETAIL DISPLAY) >FQN· (VIEW RULES DISPLAY) >FSOF· (VIEW ADDITIONAL FEE DISPLAY) >MORE\*· (VIEW MORE ITINERARIES WITHIN AN OPTION)

**Explanations and follow-up entries are used in the same manner as with Focalpoint Shopping with Booking File (see pages [5](#page-6-0)[–9\)](#page-10-0)!**

#### **Format Examples**

As with booked itinerary requests, the shopping command is prefixed with the transaction code **FS**, followed by a minimum of an origin city/airport code, date of travel and a destination city/airport code:

#### **Basic entries:**

#### **Examples:**

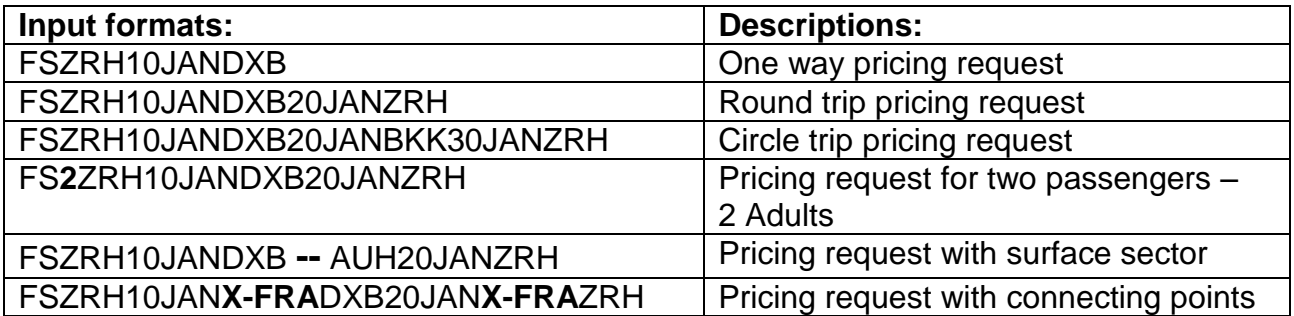

#### **Basic entries with segment modifiers (only possible for Focalpoint Shopping without Booking File):**

#### **Examples:**

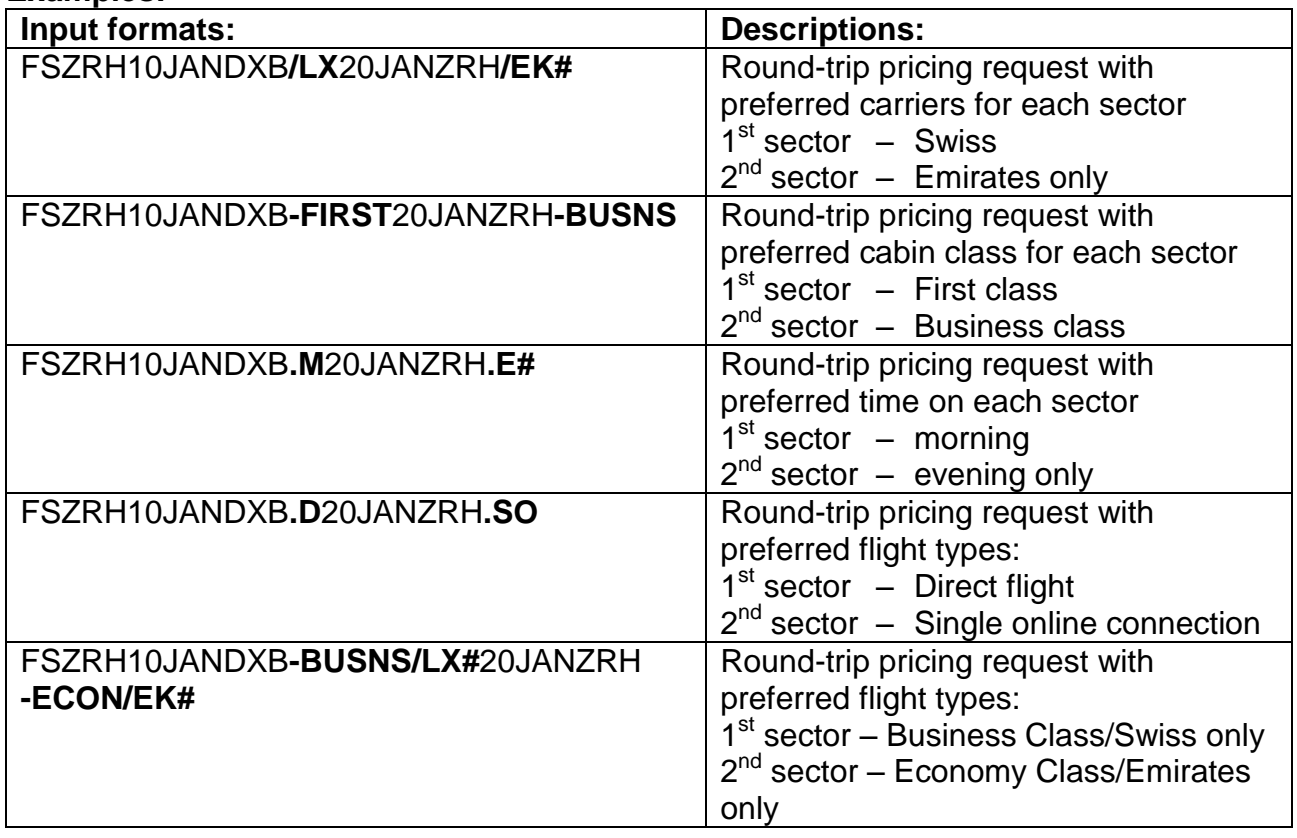

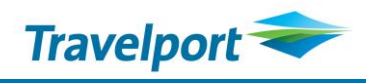

#### **Format examples (cont.)**

**Pricing modifiers are used in the same manner as with Focalpoint Shopping from Booking File (see pages [11](#page-12-0) & [12\)](#page-13-0):**

**Examples:**

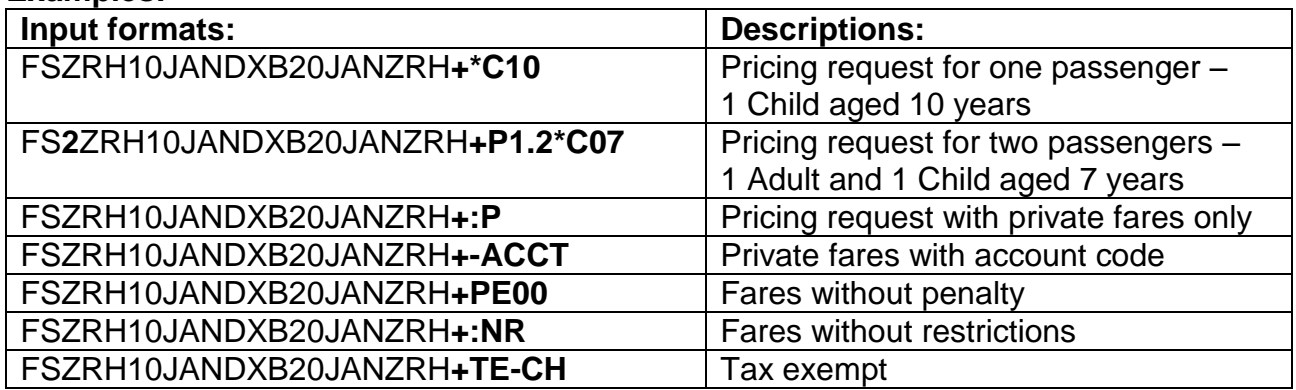

**Availability modifiers are used in the same manner as with Focalpoint Shopping from Booking File (see page [13\)](#page-14-0):**

#### **Examples:**

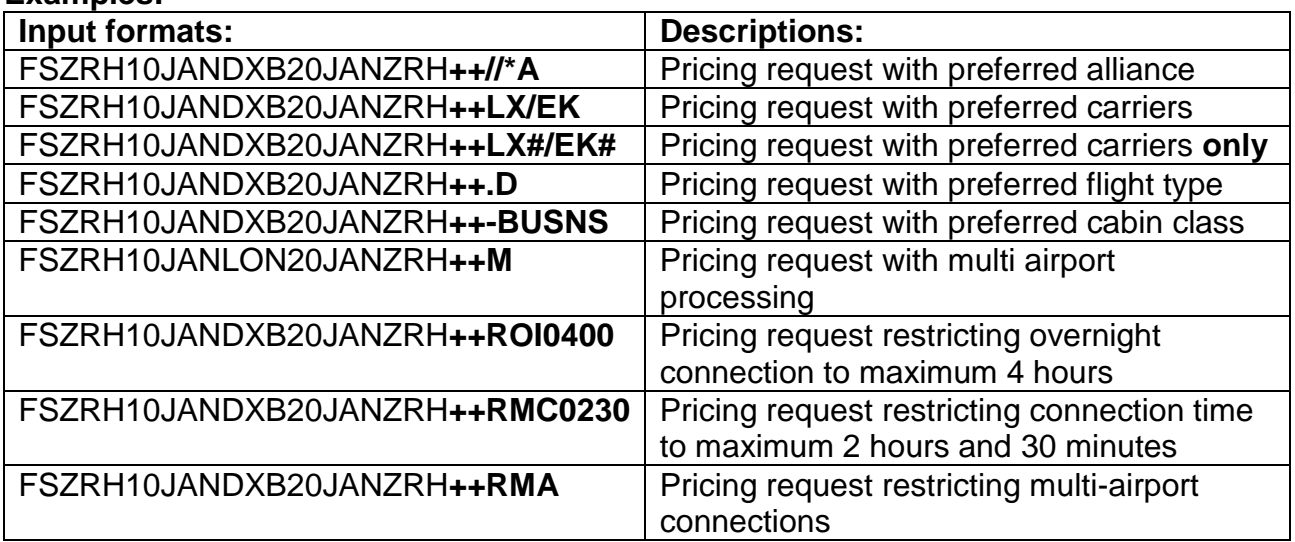

#### **Combining modifiers are used in the same manner as with Focalpoint Shopping from Booking File (see page [15\)](#page-16-0):**

**Example:**

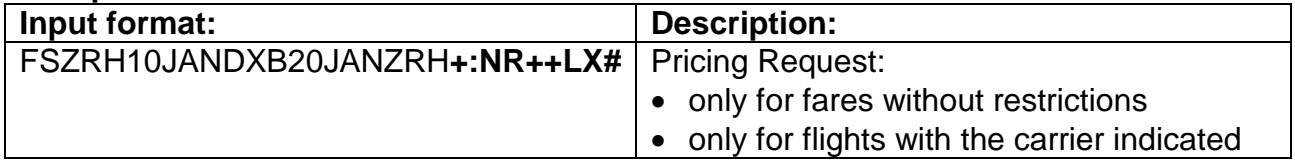

#### **Shopping regardless of Availability**

The modified shopping command of **FSA** can used to bypass airlines availability and link statusing in order to return the lowest possible shopping solution. This is similar to current functionality offered by Fare Quote Best Buy-regardless to Availability (**FQBA**).

Copyright © 2012 Travelport and/or its subsidiaries. All rights reserved.

Travelport provides this document for information purposes only and does not promise that the information contained in this document is accurate, current or complete. This document is subject to change without notice. No part of this document may be reproduced, stored in a retrieval system, or transmitted in any form or any means electronic or mechanical, including photocopying and recording for any purpose other than the licensee's personal use without the prior written permission of Travelport and/or its subsidiaries.